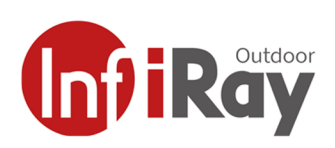

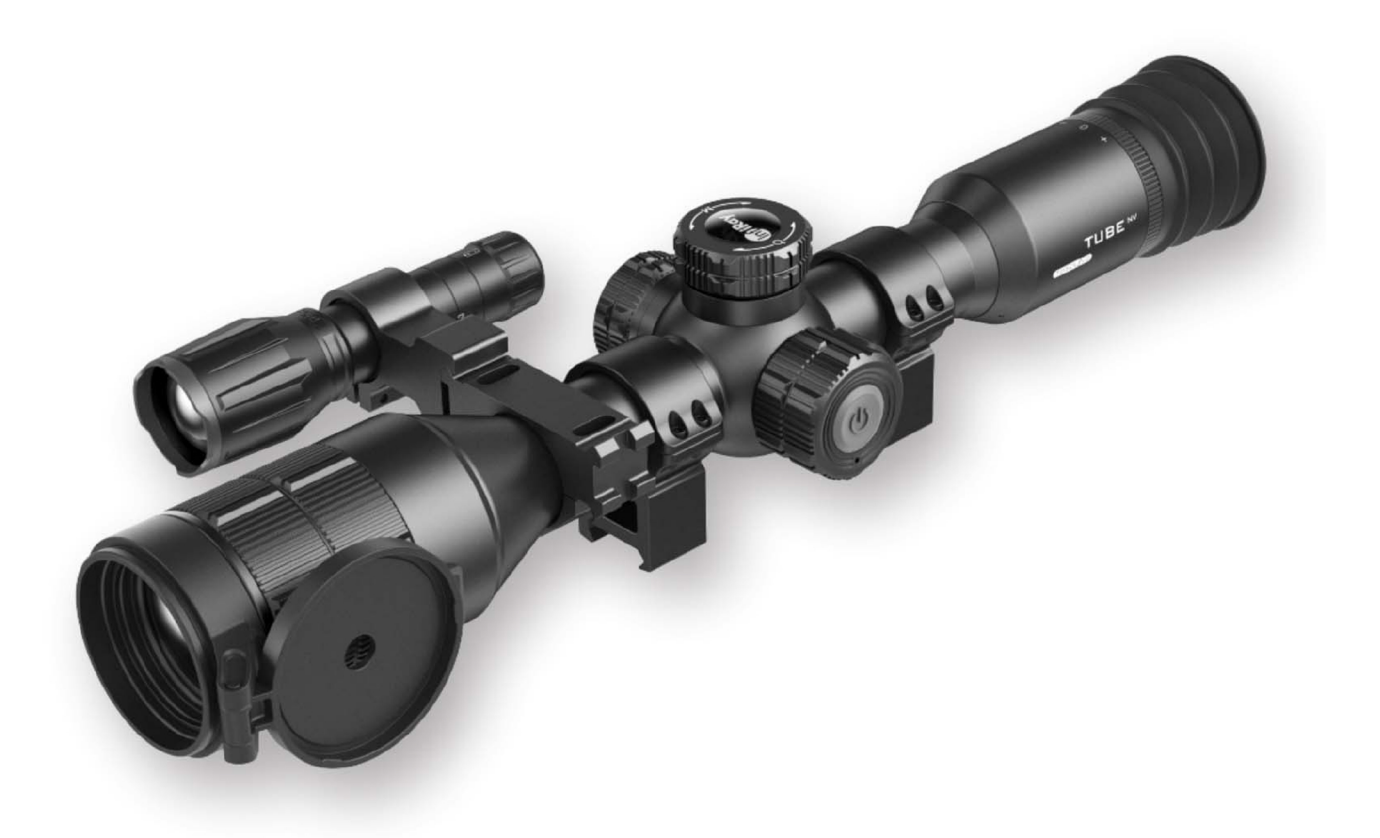

## **Instrukcja Obsługi**

# **V1.0 TUBE NV**

**Luneta** Noktowizyjna

## **TD70LV2**

#### **WAŻNE INFORMACJE BEZPIECZEŃSTWA**

#### **Wpływ środowiska**

**Uwaga:** Nigdy nie kieruj obiektywu urządzenia bezpośrednio na intensywne źródła ciepła, takie jak słońce lub sprzęt laserowy. Soczewka obiektywu i okular mogą pełnić funkcję płonącego szkła i uszkadzać elementy wewnętrzne. Gwarancja nie obejmuje szkód spowodowanych nieodpowiednich użytkowaniem.

#### **Ryzyko połknięcia**

**Uwaga:** Sprzęt nie jest przeznaczony dla dzieci. Niewłaściwe obchodzenie się z nim może spowodować poluzowanie się małych części, które mogą zostać połknięte.

#### **Instrukcja bezpiecznego użytkowania**

- Ostrożnie obchodź się z urządzeniem: nieostrożne użytkowanie sprzętu może uszkodzić wewnętrzny akumulator.
- Nie wystawiaj urządzenia na działanie ognia lub wysokich temperatur.
- Nie demontuj urządzenia w celu uzyskania dostępu do akumulatora. Akumulator nie jest przeznaczona do wymiany przez użytkownika końcowego
- Pojemność akumulatora zmniejsza się podczas pracy w niskich temperaturach. Nie jest to usterka, dzieje się tak z przyczyn technicznych.
- Zalecana temperatura pracy urządzenia to -20° do +50°. Korzystanie ze sprzętu w innym zakresie temperatur może wpłynąć na żywotność produktu.
- Zawsze przechowuj urządzenie w suchym, dobrze wentylowanym miejscu.
- Nie przechowuj urządzenia przez dłuższy czas w temperaturach niższych niż -20°C i wyższych niż +50°C, gdyż może to trwale zmniejszyć pojemność akumulatora.
- Produkt należy podłączać tylko do interfejsu USB typu C.
- Jeśli urządzenie lub bateria zostało uszkodzone, wyślij sprzęt do naszego serwisu posprzedażowego w celu jego naprawy.

#### **Instrukcje bezpieczeństwa dotyczące zasilania sprzętu**

- Przed użyciem sprawdź, czy zasilacz, kabel i adapter nie posiadają widocznych uszkodzeń.
- Nie używaj żadnych wadliwych części. Wadliwe elementy należy wymienić.
- Nie używaj zasilacza w mokrym lub wilgotnym środowisku.
- Ładuj urządzenie jedynie w temperaturze między 0°C, a 40°C.
- Nie dokonuj żadnych modyfikacji technicznych.

#### **Utylizacja akumulatora**

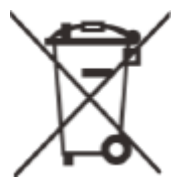

Dyrektywa 2006/66/WE (dyrektywa odnośnie do akumulatora): Niniejszy produkt zawiera akumulator, który nie może zostać zutylizowany jako niesegregowany odpad komunalny na terenie Unii Europejskiej. Prosimy o zapoznanie się z dokumentacją konkretnego produktu w celu uzyskania szczegółowych informacji na temat akumulatora. Akumulator jest oznaczony

tym symbolem, który może zawierać litery takie jak: Cd (oznaczające kadm), Pb

(oznaczające ołów) lub Hg (oznaczające rtęć). W celu prawidłowego recyklingu prosimy o zwrot akumulatora Twojemu dostawcy lub odesłanie go do wyznaczonego punktu zbiórki. W celu uzyskania dalszych informacji odwiedź [www.recyclethis.info](http://www.recyclethis.info).

#### **Informacje dla użytkowników dotyczące utylizacji urządzeń elektronicznych i elektrycznych (gospodarstwa domowe)**

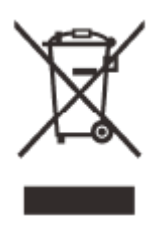

2012/19/UE (dyrektywa WEEE): Produkty oznaczone tym symbolem nie mogą zostać zutylizowana jako niesegregowane odpady komunalne na terenie Unii Europejskiej. W celu prawidłowego recyklingu prosimy o zwrot niniejszego produktu Twojemu lokalnemu dostawcy podczas zakupu nowego, równoważnego produktu lub odesłać go do wyznaczonego punktu zbiórki. W celu uzyskania dalszych informacji odwiedź www.recyclethis.info.

#### **Klienci biznesowi na terenie Unii Europejskiej**

Prosimy o kontakt ze sprzedawcą lub dostawcą w sprawie utylizacji urządzeń elektrycznych i elektronicznych. Udzieli on dalszych informacji.

#### **Informacje dotyczące utylizacji w krajach spoza Unii Europejskiej**

Ten symbol ma zastosowanie tylko w Unii Europejskiej. Skontaktuj się z lokalnymi władzami lub sprzedawcą, jeśli chcesz pozbyć się tego produktu i zapytaj o jego utylizację.

#### **Przeznaczenie użycia**

Urządzenie przeznaczone jest do wyświetlania sygnatur cieplnych podczas obserwacji przyrody, odległych obserwacji myśliwskich oraz do użytku własnego. To urządzenie nie jest zabawką dla dzieci. Używaj sprzętu tylko w sposób opisany w niniejszej instrukcji obsługi. Producent i sprzedawca nie ponoszą odpowiedzialności za szkody powstałe w wyniku niezgodnego z przeznaczeniem lub nieprawidłowego użytkowania.

#### **Test działania**

-Przed użyciem upewnij się, że urządzenie nie ma widocznych uszkodzeń.

-Sprawdź, czy urządzenie wyświetla wyraźny, niezakłócony obraz.

-Sprawdź, czy ustawienia urządzenia są poprawne. Patrz uwagi w rozdziale Obsługa.

#### **Instalowanie/demontowanie akumulatora**

Luneta noktowizyjna serii Tube została wyposażona we wbudowany akumulator, którego nie można wyjąć.

#### **Obserwacja w lub bez okularów**

Dzięki elastycznej muszli ocznej seria Tube może być używana z okularami lub bez nich. W obu przypadkach zapewnia pełne pole widzenia.

## **1. SPECYFIKACJE TECHNICZNE**

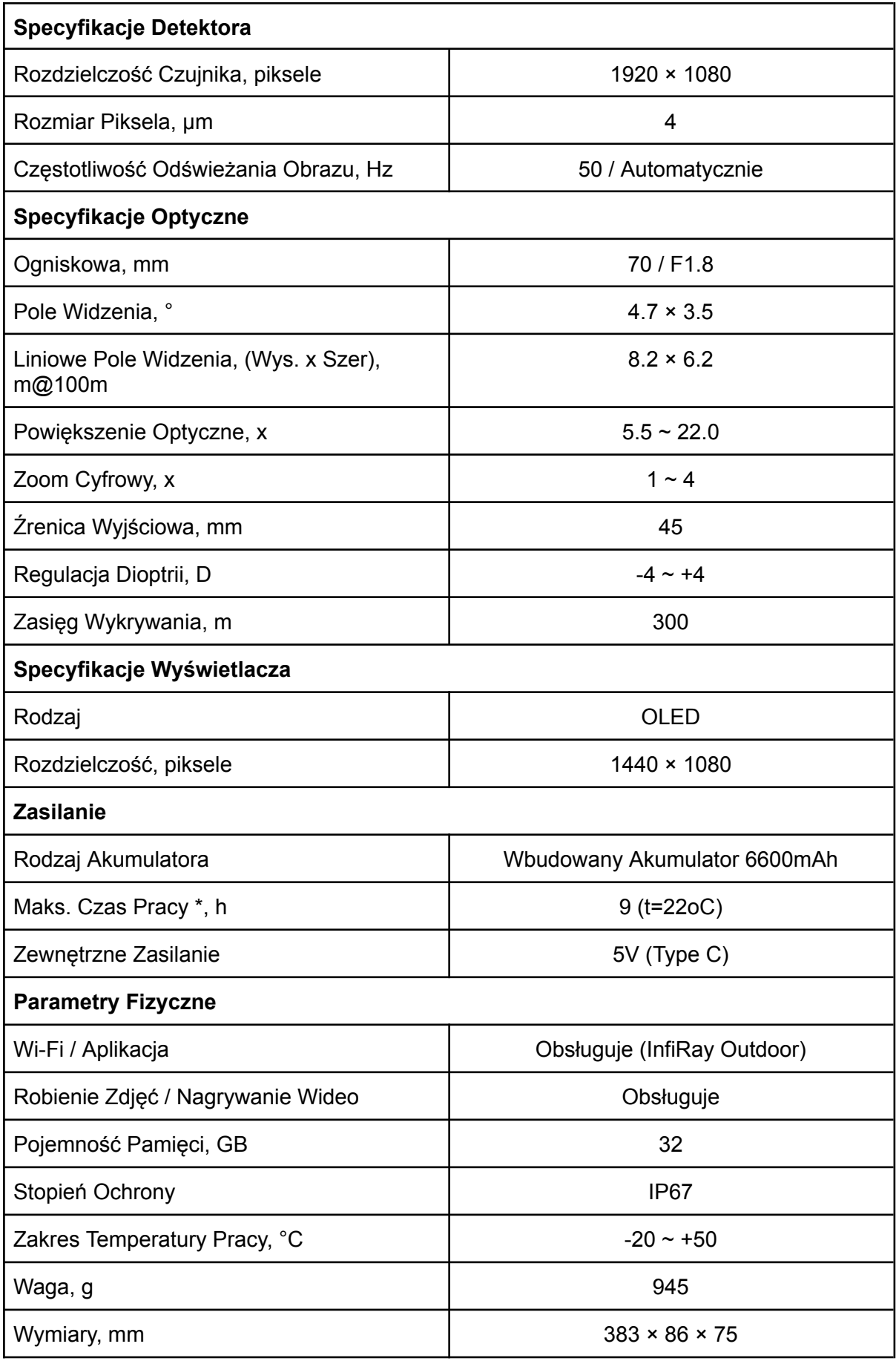

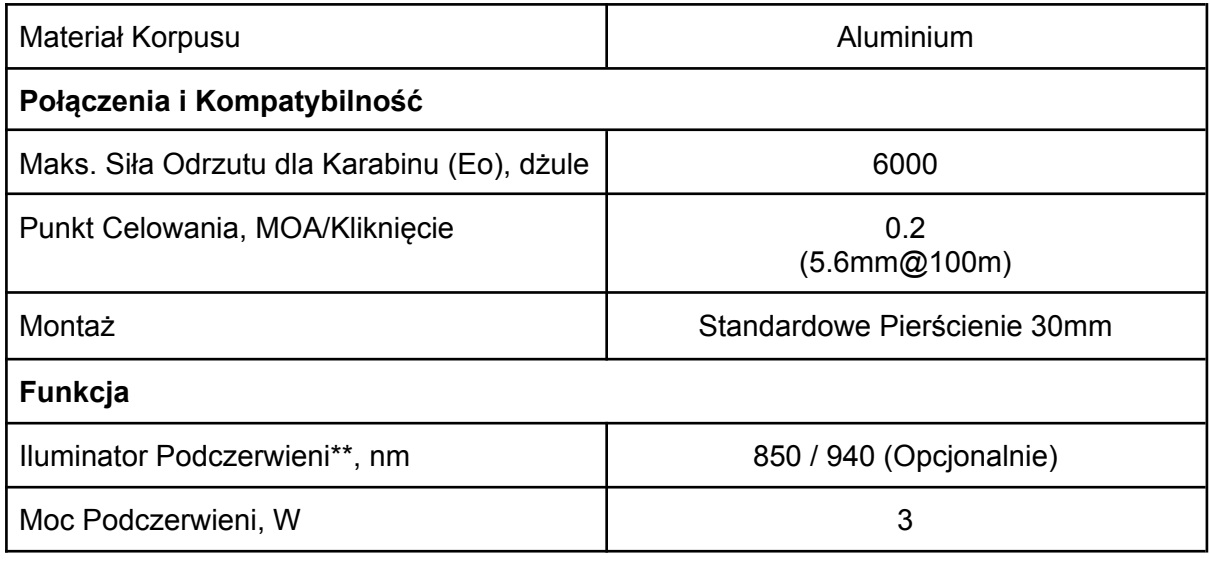

\* Rzeczywisty czas pracy zależy od częstotliwości korzystania z Wi-Fi i funkcji nagrywania wideo.

\*\* Opakowanie produktu nie zawiera iluminatora podczerwieni. Prosimy wybrać iluminator podczerwieni 850nm / 940nm według własnych potrzeb.

➢ Projekt i oprogramowanie tego produktu mogą być udoskonalone w celu polepszenia jego funkcji bez uprzedniego powiadomienia klienta.

## **2. ZAWARTOŚĆ OPAKOWANIA**

- Luneta noktowizyjna Tube
- Muszla oczna
- Montaż szyny picatinny x2
- Iluminator podczerwieni
- Kabel USB-C
- Ściereczka do obiektywu
- Certyfikat

## **3. OPIS**

Seria Tube to luneta noktowizyjna służąca do pracy w terenie zarówno w dzień jak i w nocy. Sprzęt wyposażony jest w chip, który pozwala na odwzorowania rzeczywistych kolorów i szczegółów obserwowanego obrazu zarówno w dzień, jak i w nocy, podczas słabego oświetlenia gwiazd. Luneta noktowizyjna serii Tube posiada wydajny akumulator zapewniający długie godziny pracy. Sprzęt może być szeroko stosowany zarówno w celach obserwacyjnych, czy też podczas polowań w niesprzyjających warunkach pogodowych.

Urządzenie jest kompatybilne ze standardowym tubusem 30mm odpowiedniego dla wymagań ogólnego interfejsu zaciskowego.

## **4. CECHY PRODUKTU**

- Wyświetlacz OLED 1440×1080
- Wysoka precyzja, 1 KLIKNIĘCIE = 0,2 MOA z obiektywem 70 mm
- Duże powiększenie, 5,5× z obiektywem 70 mm
- Czujnik radzący sobie podczas słabego oświetlenia gwiazd 4um
- Wydajna akumulator zapewniająca długi czas pracy
- Standardowa średnica tubusu 30 mm
- Wbudowana karta pamięci, na której przechowywane są wykonane zdjęcia i filmy
- Wbudowany moduł Wi-Fi, pozwalający na połączenie z aplikacją
- Obsługa funkcji PIP (Obraz w Obrazie)
- Wygodny interfejs obsługi urządzenia

## **5. KOMPONENTY I PRZYCISKI**

- 1. Muszla oczna
- 2. Pierścień regulacji okularu
- 3. Okular
- 4. Przycisk wideo
- 5. Przycisk zasilania
- 6. Przycisk PIP (Obraz w Obrazie)
- 7. Kontroler
- 8. Osłona USB
- 9. Port typu C
- 10. Wskaźnik LED
- 11. Pierścień ostrości obiektywu
- 12. Osłona obiektywu

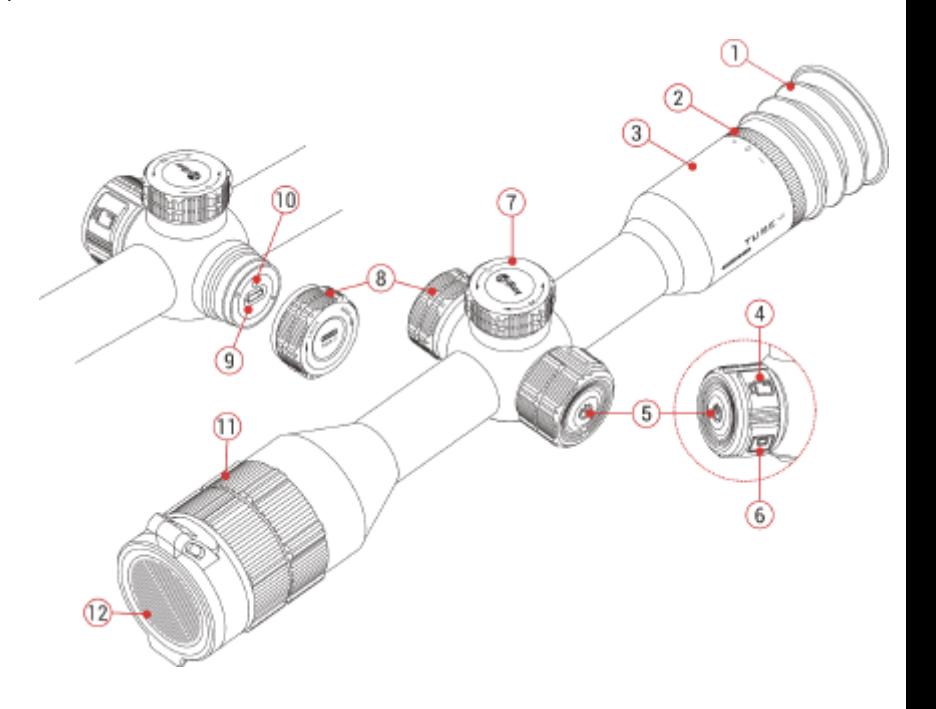

## **6. OPIS PRZYCISKÓW**

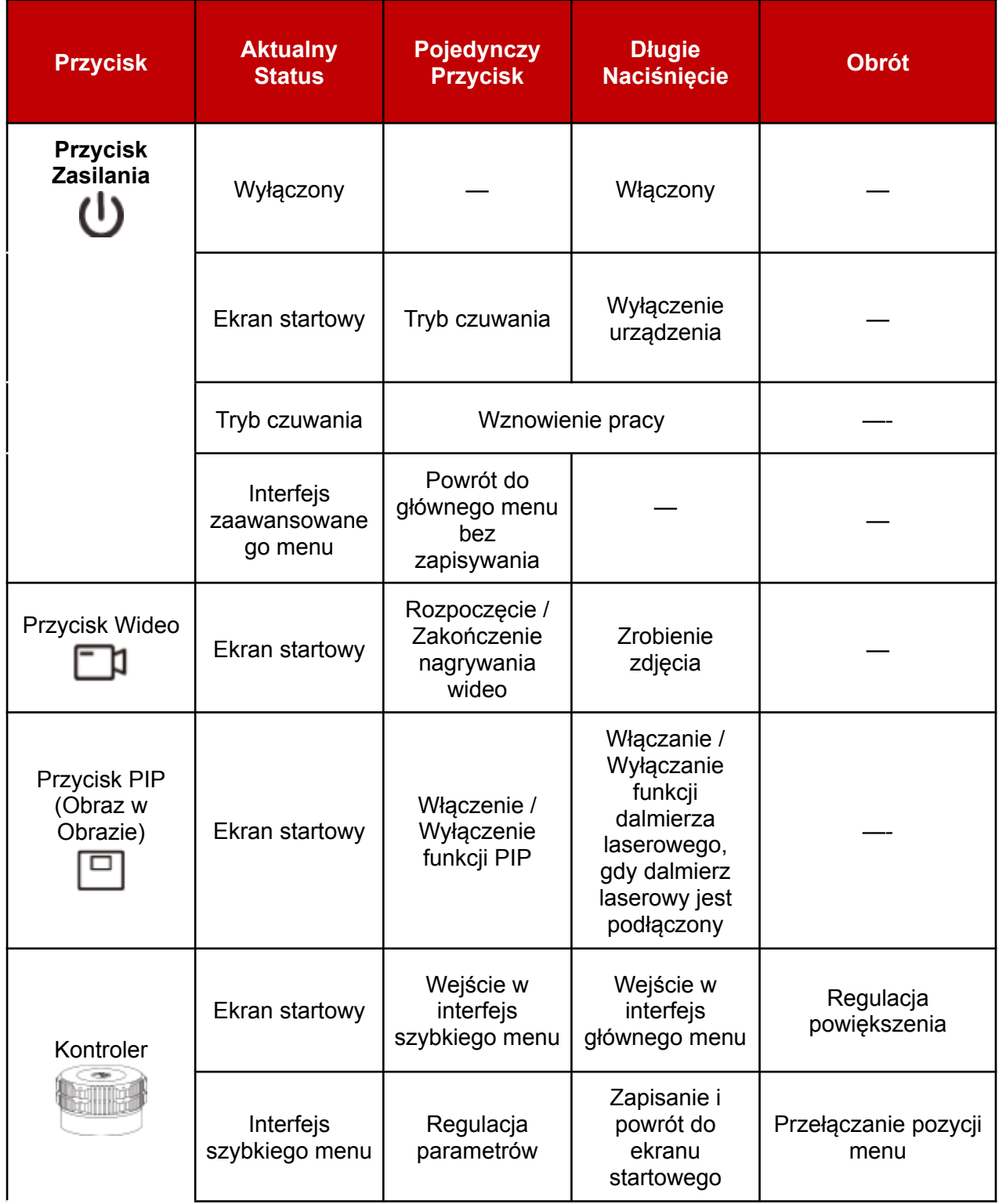

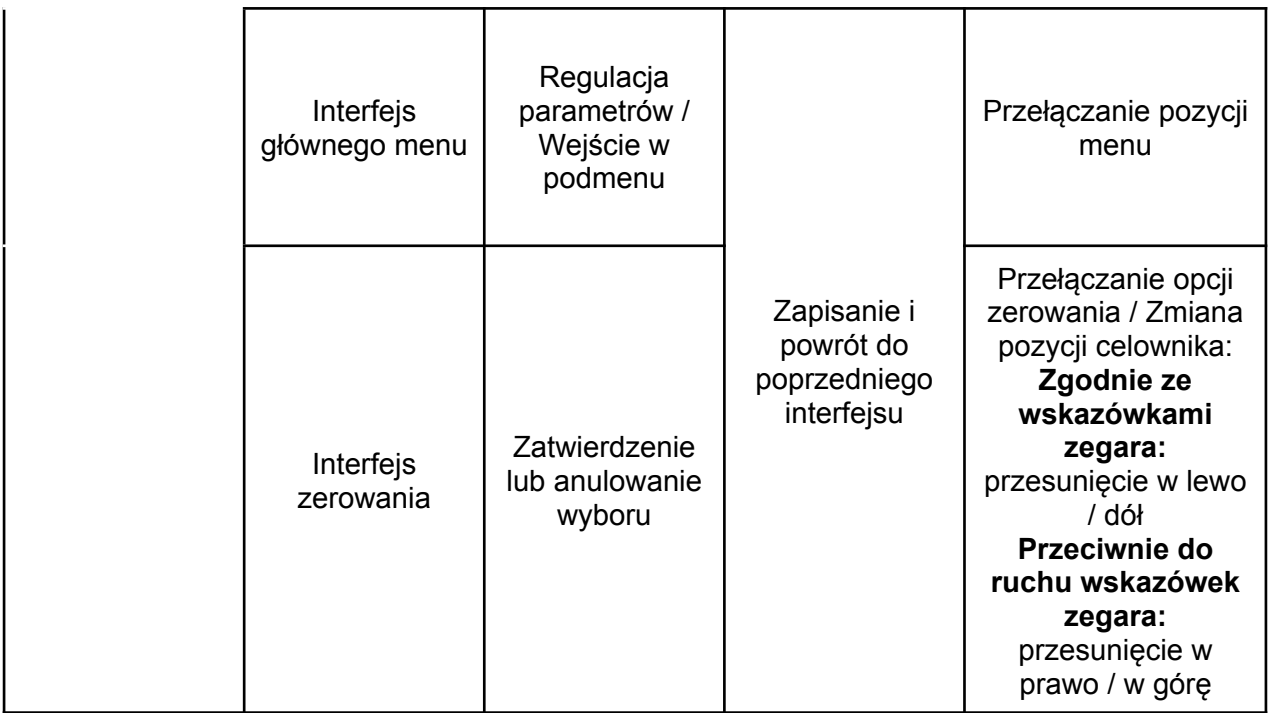

## **7. ZASILANIE**

Seria Tube posiada bardzo wydajny system zasilający (wbudowany akumulator ładowalny litowo-jonowy 6600mAh). Dzięki temu, przy standardowym trybie pracy, urządzenie może być używane nawet przez 9 godzin. Dodatkowo, seria Tube obsługuje zasilanie za pomocą USB. Prosimy pamiętać o naładowaniu do pełna akumulatora jeszcze przed pierwszym użyciem sprzętu.

#### **Ładowanie**

Podczas korzystania z urządzenia, jeśli wyświetli się następująco ikona akumulatora  $\Box$  oznacza to, że jest niski poziom jego naładowania. Prosimy naładować akumulator w odpowiednim czasie, aby uniknąć skrócenia żywotności urządzenia z powodu nadmiernego rozładowania akumulatora.

- Obróć osłonę USB **(8)** przeciwnie do ruchu wskazówek zegara i zdejmij ją.
- Podłącz końcówkę dołączonego kabla danych Typu-C **(13)** do portu Typu-C **(9)** znajdującego się na urządzeniu Serii Tube.
- Podłącz drugi koniec kabla danych **(13)** do portu USB znajdującego się na kostce ładującej **(14)**. Włóż zasilacz **(14)** do gniazdka zasilającego **(15)** o mocy 100-240V w celu ładowania.

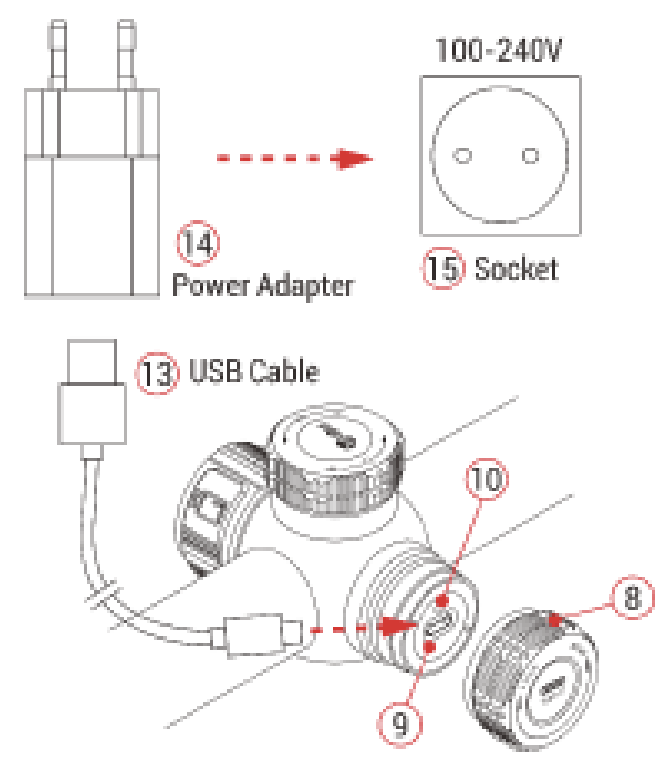

• Podczas ładowania, ikonka ładowania  $\Box$  pojawi się na prawo od ikony akumulatora, a znajdujący się na urządzeniu wskaźnik LED zacznie świecić się na czerwono. Kiedy wskaźnik zrobi się zielony, oznacza to, że ładowania zostało zakończone.

#### **Środki Ostrożności**

- Do ładowania zawsze używaj ładowarki 5V2A, kompatybilnej z Twoim urządzeniem. Użycie innej ładowarki może nieodwracalnie uszkodzić akumulator lub ładowarkę.
- Jeśli akumulator będzie nieużywany przez dłuższy czas ważne, aby pozostawić go częściowo naładowany. Należy unikać pełnego naładowania i rozładowania.
- Nie ładuj sprzętu od razu po przeniesieniu go z zimnego do ciepłego otoczenia. Pozostaw akumulator na 30-40 minut w celu jego wstępnego ogrzania.
- Nigdy nie używaj uszkodzonej lub zmodyfikowanej ładowarki;
- Akumulator należy ładować w temperaturze od 0°C do +45°C, w przeciwnym razie żywotność akumulatora znacznie się skróci.
- Nie pozostawiaj akumulatora bez nadzoru podczas jego ładowania;
- Nie pozostawiaj akumulatora z ładowarką podłączoną do kontaktu dłużej niż 24 godziny po jego pełnym naładowaniu.
- Akumulator jest zabezpieczony przed zwarciem. Należy jednak unikać wszelkich sytuacji, które mogą powodować zwarcia.

## **8. MONTAŻ UCHWYTU NA KARABINIE**

Aby zapewnić celność strzału, zamocuj Tube w odpowiedniej pozycji na broni. Seria Tube NV ma korpus w kształcie rury o średnicy 30 mm, który jest kompatybilny ze standardowymi mocowaniami tubusu o średnicy 30 mm, takimi jak mocowania pierścieniowe dołączone do zestawu. Postępuj zgodnie z instrukcją montażu producenta mocowania, aby zainstalować Tube na karabinie.

Do kontrolowanie momentu obrotowego mogą być potrzebne odpowiednie narzędzia, takie jak klucz dynamometryczny, aby uniknąć uszkodzenia korpusu lunety w wyniku nadmiernego dokręcenia, a zalecany moment obrotowy nie powinien przekraczać 2,5 nm.

#### Ważne

- Montując Tube na karabinie, wyreguluj jego położenie tak, aby

uzyskać odpowiednią odległość źrenicy wyjściowej określonej w dziel **Specyfikacje**. Niezastosowanie się do tego zalecenia może skutkować obrażeniami strzelca na wysokości okularu podczas strzelania.

- Zaleca się montaż lunety możliwie najniżej, ale jednocześnie należy ją zachować z dala od lufy lub innych urządzeń.

- Po zamontowaniu, ale jeszcze przed polowaniem, należy najpierw przestrzelić broń za pomocą dostępnej w urządzeniu funkcji zerowania. Zapoznaj się z instrukcjami z działu **Zerowanie**.

- Zaleca się stosowania muszli ocznej podczas korzystania z lunety w ciemności, aby uniknąć wykrycia kamuflażu. Mocowanie osłony na okularze odbywa się poprzez gwint.

## **9. OPERACJE**

- Otwórz osłonę obiektywu **(12)**.
- Naciśnij i przytrzymaj **Przycisk Zasilania (5)** przez 3 sekundy, aby włączyć urządzenie. Następnie, po upływie 3 sekund pojawi się ekran główny.
- Obróć **Pierścień Regulacji Okularu (2)**, aby wyregulować rozdzielczość ikon na wyświetlaczu.
- Obróć **Pierścień Ostrości Obiektywu (11),** aby ustawić ostrość na obserwowanym obiekcie.
- Obróć **Kontroler (7)** na ekranie głównym, aby ustawić zoom cyfrowy.
- Krótko naciśnij **Kontroler (7)** na ekranie głównym, aby wejść do szybkiego menu i ustawić jasność wyświetlacza, kontrast obrazu, tryb obrazu, liczbę klatek na sekundę i odległość zerowania (szczegółowe informacje można znaleźć w części **Szybkie Menu**).
- **Tryb czuwania:** Na ekranie głównym krótko naciśnij **Przycisk Zasilania (5)**, aby przełączyć urządzenie w tryb czuwania. Ponownie naciśnij **Przycisk Zasilania (5)**, aby wybudzić urządzenie.
- **Wyłączanie:** Po zakończeniu pracy, wyłącz urządzenie za pomocą długiego naciśnięcia **Przycisku Zasilania (5)**, do momentu, aż ikona odliczania na ekranie zmieni się na 0, następnie wyświetlacz stanie się czarny i urządzenie się wyłączy.

# **Til Ray**  $0.000$

## **10. ZEROWANIE**

Metodą Zerowania serii Tube jest "zamrażanie". Zaleca się przeprowadzanie zerowania w zakresie temperatury pracy lunety.

- Zamocuj lunetę na broni za pomocą odpowiedniego zacisku. Więcej szczegółów znajdziesz w dziale **Instalacja**.
- Wyceluj w obiekt z odległości: 100 metrów, 200 metrów, itd.
- Wyceluj broń w środek celu i strzel.
- Obserwuj pozycję rzeczywistego punktu uderzenia. Jeśli punkt uderzenie nie pokrywa się z punktem celowania (środkiem celownika), utrzymuj nieruchomą pozycję celownika. W międzyczasie wciśnij przyciski **Kontrolera (7)**, aby przejść do interfejsu głównego menu.
- Wybierz profil zerowania [patrz **Główne Menu – Profil Zerowania** (ang. Zeroing Profile)]**.**
- Obróć **Kontroler (7)**, Wybierz pozycję Zerowanie (ang. Zeroing) ○, po czym naciśnij przycisk **Kontrolera (7)**, aby przejść do podmenu funkcji zerowania (patrz **Główne Menu – Zerowanie**).
- Zgodnie z odległością wybranego celu wybierz odległość zerowania. Jeśli żadna z podanych odległości nie pasuje wybierz  $\oplus$  i krótko naciśnij przycisk

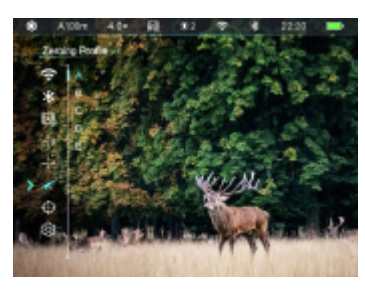

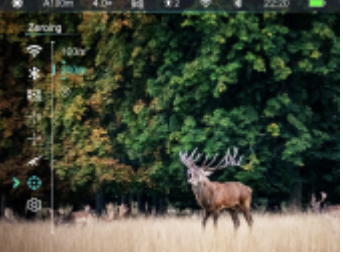

**Kontrolera (7)**, aby utworzyć nową odległość [patrz **Główne Menu – Zerowanie – Dodaj Nową Odległość Zerowania** (ang. Main Menu – Zeroing – Add New Zeroing Distance)].

● Kiedy odległość zerowania zostanie ustawiona naciśnij **Kontroler (7)**, aby otworzyć podmenu. Obróć **Kontroler (7),** aby wybrać funkcję **Zerowania** po czym naciśnij **Kontroler (7)** w celu przejścia do interfejsu zerowania [patrz **Główne Menu – Zerowanie – Dystans Zerowania – Zerowanie** (ang. Main Manu – Zeroing – Zeroing Distance – Zeroing)]. Współrzędne pozycji siatki celowniczej (oś X, oś Y) wyświetlają się w lewym, górnym rogu ekranu.

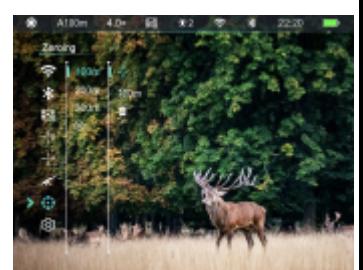

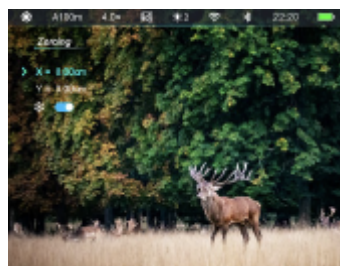

- Obróć **Kontroler (7)**, aby wybrać funkcję **Zamrażanie** (ang. Freezing). Następnie naciśnij **Kontroler (7)**, aby potwierdzić wybór, tym samym ikona wybranej funkcji zacznie migać w sposób ciągły.
- Obróć **Kontroler (7)**, aby przesunąć celownik. Obrót zgodnie z ruchem wskazówek zegara pozwala na przesunięcie kursora w lewo lub w górę, natomiast obrót przeciwnie do ruchu wskazówek zegara pozwala przesunąć kursor w prawo lub w dół.
- Ponownie naciśnij **Kontroler (7)**, aby ikona funkcji przestała migać i aby wyjść z bieżącej opcji. Następnie powtórz powyższe dwa kroki, aby wybrać inny kierunek ruchu i przesuwaj celownik do momentu, aż zbiegnie się on z punktem uderzenia.
- Po przesunięciu celownika, mała, biała kropka pojawi się na ekranie, która będzie wskazywała pozycję celownika jeszcze przed jego przesunięciem.
- Gdy celownik pokrywa się z rzeczywistym punktem uderzenia, naciśnij i przytrzymaj **Kontroler (7)**, aby zapisać aktualną pozycję celownika i powrócić do interfejsu głównego menu.
- Wykonaj kolejny strzał punkt trafienia powinien teraz pokrywać się z punktem celowania. Jeśli nie, powtarzaj powyższe operacje do momentu, aż punkt uderzenia będzie zgodny z punktem celowania.

#### Ważne

- Po ustawieniu różnych odległości pozycji zerowania możesz zmieniać parametry **Odległości Zerowania** w szybkim menu.

## **11. PASEK STANU**

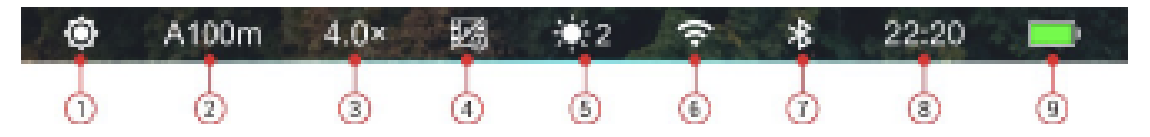

Pasek stanu znajdujący się u góry ekranu wyświetla informacje dotyczące aktualnego statusu funkcji urządzenia. Od lewej do prawej znajdują się:

- 1. Aktualny tryb obrazu (**O**: Tryb Dzień; UTryb Księżyc)
- 2. Aktualny profil zerowania i odległość zerowania (np. A100m)
- 3. Aktualne powiększenie optyczne (np. 4.0x)
- 4. Odrzut aktywujący nagrywanie ( $\mathbb{E}$  włączony, $\mathbb{E}$  wyłączony)
- 5. Aktualny poziom jasności ekranu (domyślnie jest to poziom 3)
- 6. Wi-Fi ( $\widehat{\mathcal{F}}$  Wi-Fi jest włączone;  $\widehat{\mathcal{F}}$  Wi-Fi jest wyłączone)
- 7. Bluetooth (  $\blacktriangleright$  : Bluetooth jest włączone;  $\blacktriangleright$  Bluetooth jest wyłączone;  $\blacktriangleright$  Bluetooth jest niepodłączone)
- 8. Czas (Ustaw czas w głównym menu lub zsynchronizuj urządzenie z aplikacia InfiRav Outdoor)
- 9. Poziom naładowania wbudowanego akumulatora.

Ważne: Kolory ikony akumulatora wskazują na pozostały czas pracy urządzenia.

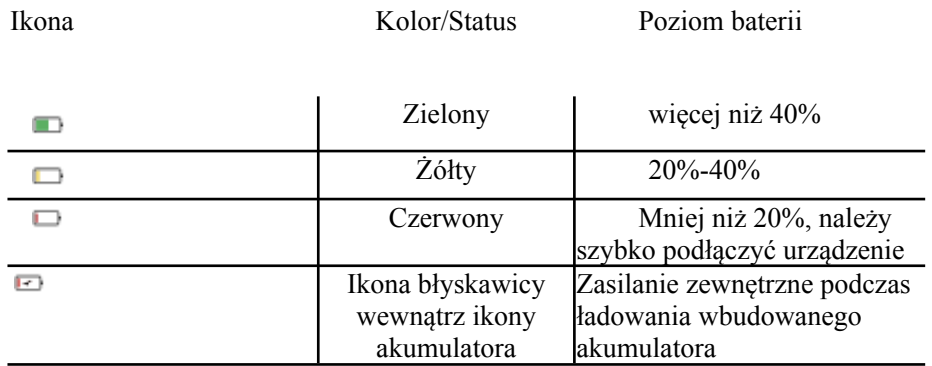

## **12. ZOOM CYFROWY**

Luneta noktowizyjna serii Tube obsługuje szybkie zwiększenie podstawowego powiększenia od 4.0×/5.5× do16.0×/22.0×, dzięki któremu obraz może odpowiednio zostać powiększony od 1 do 4 razy.

- Na ekranie startowym obróć **Kontroler (7)** zgodnie z ruchem wskazówek zegara, aby powiększyć obraz i przeciwnie do ruchu wskazówek zegara, aby go zmniejszyć.
- Dla TD70L V2 są dostępne następujące powiększenia: 5.5×, 6.0×, 7.0×, 8.0×, 9.5×,

11.0×, 12.5×, 14.5×, 16.5×, 19.0×, 22.0×.

● Aktualnie wybrane powiększenie wyświetla się na pasku stanu w czasie rzeczywistym.

## **13. FOTOGRAFOWANIE I NAGRYWANIE WIDEO**

Luneta noktowizyjna serii Tube wyposażona jest we wbudowaną kartę pamięci o pojemności 32GB, na której zapisywane są zdjęcia oraz nagrane filmy wideo obserwowanych obiektów. Pliki zdjęć oraz filmów są nazywane zgodnie z czasem wykonania, w związku z czym zaleca się ustawienie daty i godziny w głównym menu [**Główne Menu - Ustawienia - Data/Godzina** (ang. Main Menu - Settings - Date/Time)] lub zsynchronizować systemową datę i godzinę w **Ustawieniach** aplikacji InfiRay Outdoor jeszcze przed wykonaniem pierwszych zdjęć i nagrań wideo.

#### **Nagrywanie wideo**

- Na ekranie startowym krótko naciśnij **Przycisk Wideo (4)**, aby rozpocząć nagrywanie.
- Ikona wideo wraz z oknem informacyjnym o czasie nagrania pojawi się w prawym, górnym rogu ekranu w formacie 00:00:00 (godziny: minuty: sekundy).
- Podczas nagrywania możesz również wykonywać zdjęcia poprzez długie naciśnięcie **Przycisku Wideo (4)**.
- Wszystkie pliki wideo i zdjęcia przechowywane są na wbudowanej karcie pamięci urządzenia.

#### **Fotografowanie**

- Na ekranie startowym naciśnij i przytrzymaj **Przycisk Wideo (4)**, aby zrobić zdjęcie.
- Podczas robienia zdjęcia w lewym, górnym rogu ekranu, pod paskiem stanu wyświetli się migająca ikona aparatu [cod]. Zdjęcie pomyślnie zostanie wykonane wraz ze zniknięciem ikony z ekranu.
- Zdjęcia są zapisywane na wbudowanej karcie pamięci urządzenia.
- Kiedy ikona wykrzyknika  $\Omega$  wyświetli się po prawej stronie ikony aparatu oznacza to, że brakuje miejsca na karcie pamięci. Sprawdź kartę i przerzuć pliki wideo oraz zdjęcia na inne nośniki pamięci, aby zwolnić miejsce na wbudowanej karcie urządzenia.

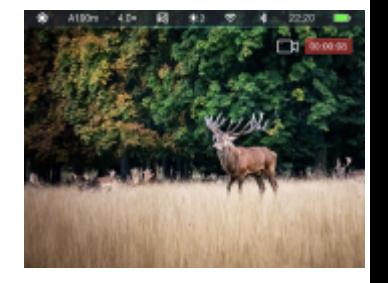

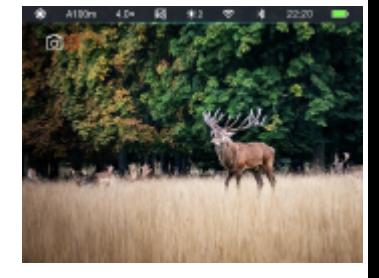

#### Ważne

- Podczas nagrywania wideo nadal możesz korzystać z menu.
- Pliki zdjęć i filmów są przechowywane we wbudowanej karcie pamięci urządzenia w formacie of IMG\_YYMMDD.jpg (dla zdjęć) oraz VID\_HHMMSS.mp4 (dal filmów), gdzie YYMMDD oznacza godziny/minuty/sekundy.
- Jeśli jakiś plik zostanie usunięty z listy to jego numer nie zostanie przejęty przez następny w kolejności plik.
- Liczba plików jest ograniczona pojemnością wbudowanej karty pamięci urządzenia. Zaleca się regularne sprawdzanie dostępnej pamięci wbudowanej karty pamięci oraz przerzucanie plików zdjęć i filmów na inne nośniki pamięci w celu zwolnienia miejsca na wbudowanej karcie urządzenia.

#### **Dostęp do Pamięci**

Gdy urządzenie jest włączone i podłączone do komputera, jest ono rozpoznawane przez komputer jako karta pamięci flash, która służy do uzyskiwania dostępu do pamięci urządzenia i wykonywania kopii zdjęć i filmów.

- Podłącz urządzenie do komputera kablem danych typu C.
- Włącz urządzenie.
- Na pulpicie dwukrotnie kliknij "Ten Komputer", po czym dwukrotnie kliknij urządzenie

o nazwie "Infiray",  $\mathbb{L}^{\frac{1}{2}$  aby następnie móc otworzyć urządzenie o nazwie

"Pamięć Wewnętrzna" (ang. Internal Storage) **With an americk** w celu uzyskania dostępu do wykonanych wcześniej zdjęć i nagrań.

- W pamięci znajdują się różne foldery o nazwach według czasu w formacie xxxx (rok), xx (miesiąc), xx (dzień).
- Zdjęcia i filmy wykonane w danym dniu są zapisywane w folderach.
- Wybierz pożądane foldery lub pliki, aby je skopiować lub usunąć.

## **14. SZYBKIE MENU**

W szybkim menu posiadasz dostęp do ustawień podstawowych i najbardziej popularnych funkcji urządzenia, w tym takich jak: jasność ekranu, kontrast obrazu, tryb obrazu, częstotliwość odświeżania obrazu i odległość zerowania.

- Na ekranie startowym krótko naciśnij **Kontroler (7)**, aby otworzyć interfejs szybkiego menu.
- Wykonuj krótkie obroty **Kontrolera (7)**, aby przełączać się pomiędzy dostępnymi funkcjami. Tło za ikoną wybranej pozycji będzie podświetlone:
	- **- Jasność Ekranu** : Obracaj **Kontroler (7),** aby wybrać pozycję jasność ekranu (ang. display brightness), następnie naciśnij **Kontroler (7)**, aby dostosować poziom jasności od 1 do 5.
- **- Kontrast Obrazu** : Obracaj **Kontroler (7)**, aby wybrać pozycję kontrast obrazu (ang. image contrast), następnie naciśnij **Kontroler (7)**, aby dostosować poziom kontrastu od 1 do 5.
- **- Image Mode** : Obracaj **Kontroler (7)**, aby wybrać pozycję tryb obrazu (ang. image mode), następnie naciśnij **Kontroler (7)**, aby przełączać się pomiędzy Trybem Dnia i Trybem Księzyca (ang. Day mode, Moon mode).
- **- Klatki na sekundę :** Obracaj **Kontroler (7)**, aby wybrać pozycję klatki na sekundę (ang. Frames Per Secend), następnie naciśnij przycisk **Kontrolera (7)**, aby przełączać się pomiędzy Auto (automatyczny), 25fps i 50fps, gdzie fps oznacza ilość klatek na sekundę. W trybie Auto ustawione jest 50Hz ale jeśli warunki oświetleniowe są słabe sprzęt automatycznie przełączy się na 25Hz.
- **- Odległość Zerowania :** Obracaj **Kontroler (7)**, aby wybrać pozycję odległość zerowania (ang. zeroing distance), następnie naciśnij **Kontroler (7)**, aby przełączać się pomiędzy zapisanymi wartościami odległości dla aktualnie wybranego typu zerowania (np. po wybraniu broni A zostaną wyświetlone wartości odległości zapisane tylko dla tego typu broni).
- Naciśnij i przytrzymaj **Kontroler (7),** aby zapisać zmiany i powrócić do ekranu startowego.

## **15. GŁÓWNE MENU**

- Na ekranie startowym naciśnij i przytrzymaj **Kontroler (7)** przez 2 sekundy w celu otworzenia interfejsu głównego menu.
- Obracaj **Kontroler (7)**, aby przełączać się pomiędzy pozycjami funkcji w głównym menu. Rotacja zgodnie z ruchem wskazówek zegara przewija listę w dół, natomiast rotacja w kierunku przeciwnym do ruchu wskazówek zegara pozwala poruszać się w górę.
- Wyświetlanie pozycji funkcji w głównym menu jest cykliczne oznacza to, że gdy kursor > znajdzie się na ostatniej pozycji na liście wraz z dalszym obracaniem **Kontrolera (7)** zgodnie z ruchem wskazówek zegara kursor > pojawi się z powrotem na pierwszej pozycji z listy.
- Naciśnij **Kontroler (7),** aby zmodyfikować parametry aktualnie wybranej pozycji lub aby przejść do podmenu.
- Pozycja kursora wskazuje wybraną pozycję, jednocześnie odpowiadająca wybranej funkcji ikona zmieni kolor z białego na niebieski.
- Obsługa drugiej i trzeciej strony menu jest identyczna do tej opisanej powyżej.
- W dowolnym interfejsie naciśnij i przytrzymaj **Kontroler (7)**, aby zapisać zmiany i powrócić do poprzedniego interfejsu menu. Następnie, krótko naciśnij **Przycisk Zasilania (5)**, aby powrócić do poprzedniego menu bez zapisywania.
- W interfejsie głównego menu urządzenie automatycznie powróci do ekranu startowego bez zapisywania w przypadku, gdy nie zostanie wykonana żadna operacja w ciągu 1 minuty.
- Podczas ciągłej pracy lunety oraz w przypadku wyjścia z głównego menu kursor pozostaje na tej samej pozycji menu co sprzed wyjścia. Gdy ponownie uruchomisz

lunetę i po raz pierwszy wejdziesz do głównego menu, kursor pozostaje na pierwszej pozycji menu.

#### **Funkcje Głównego Menu i Opis**

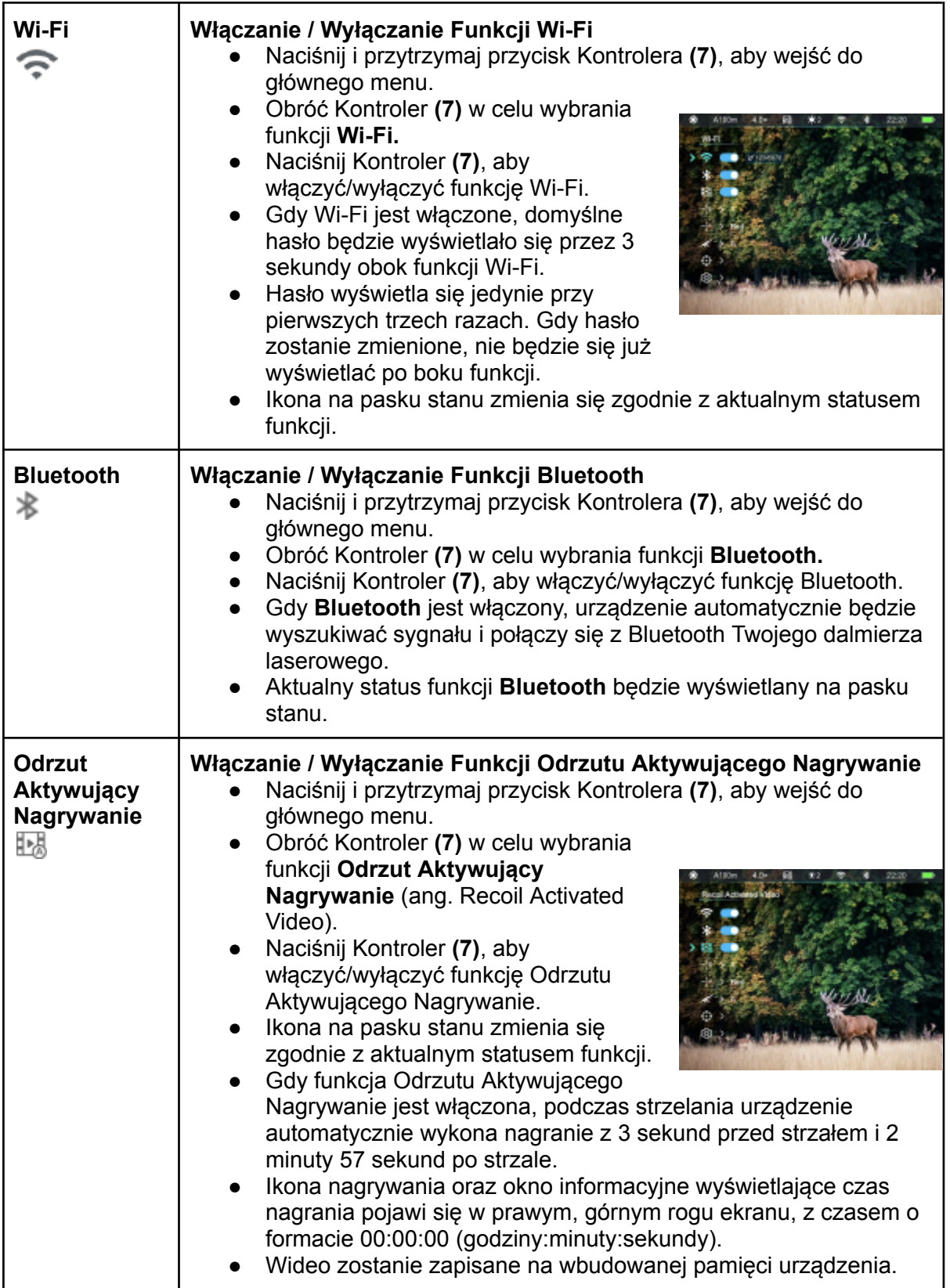

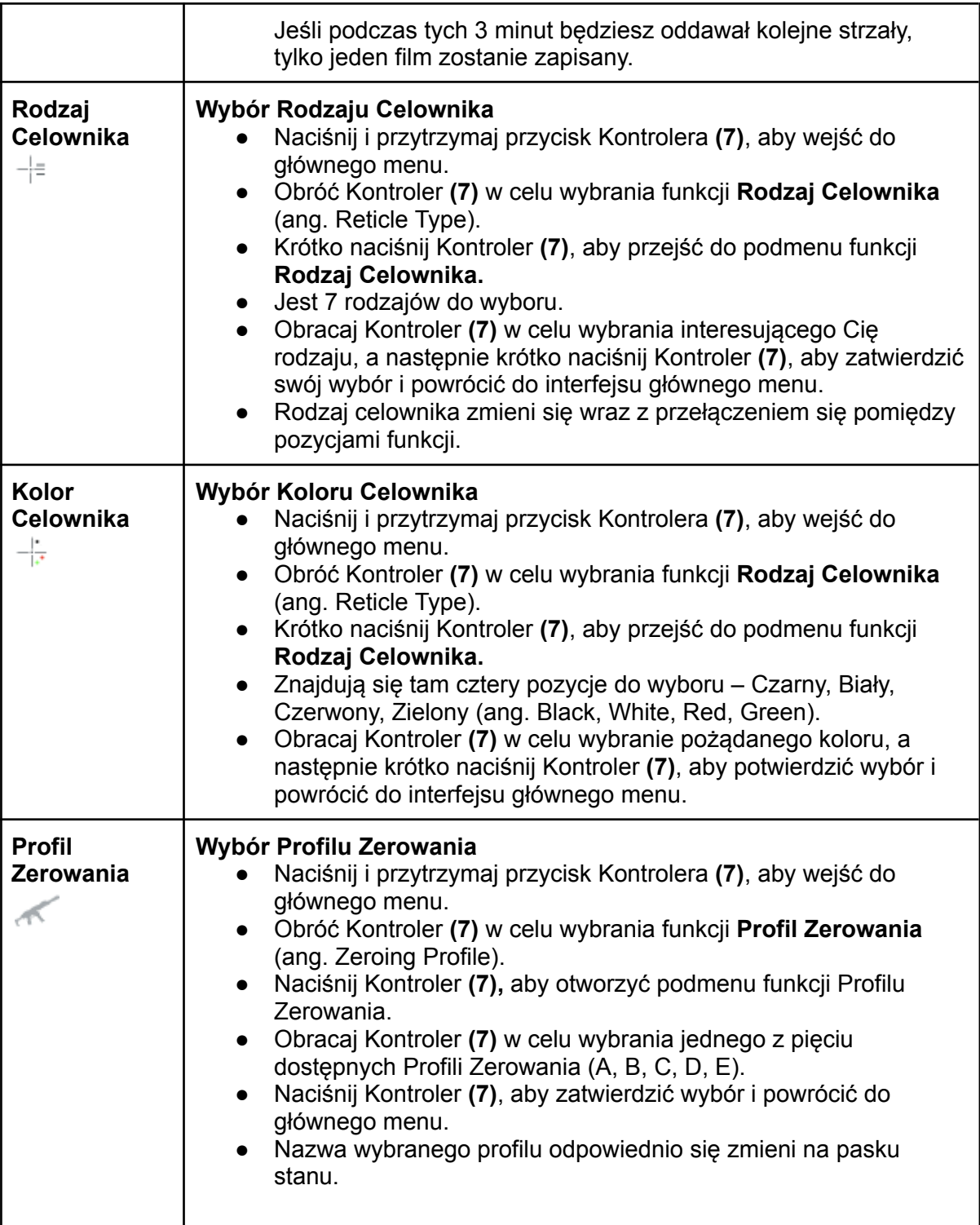

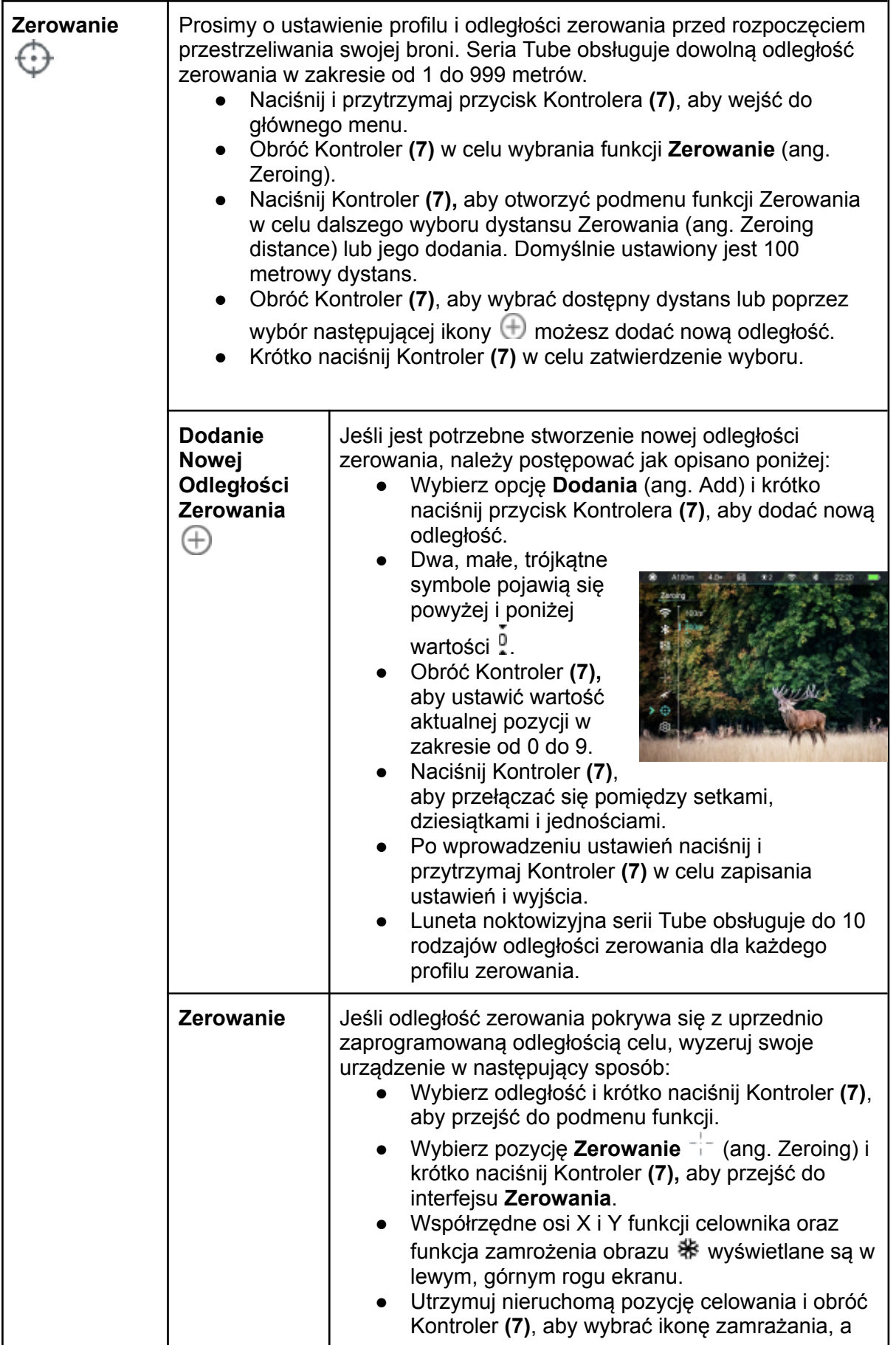

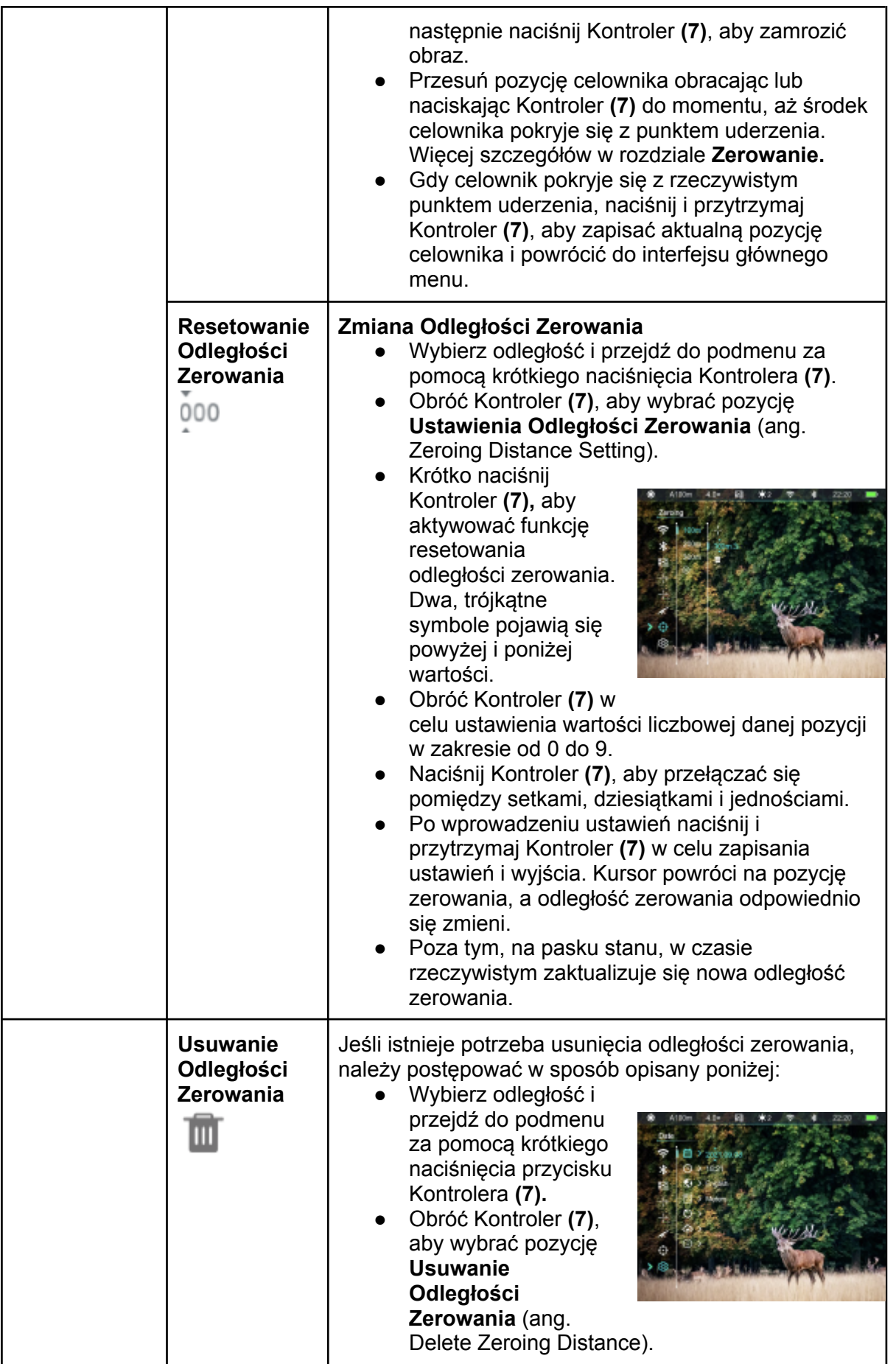

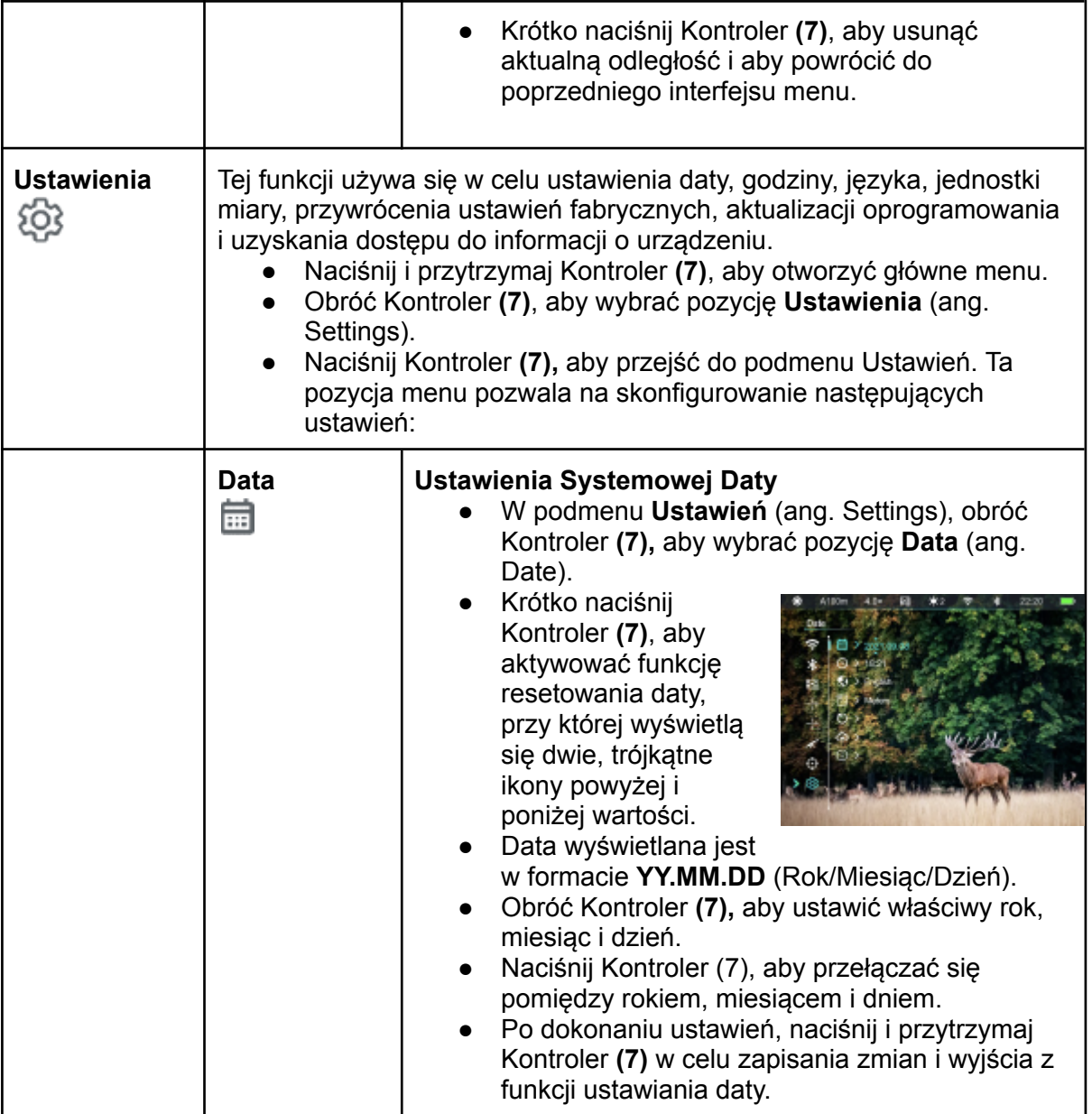

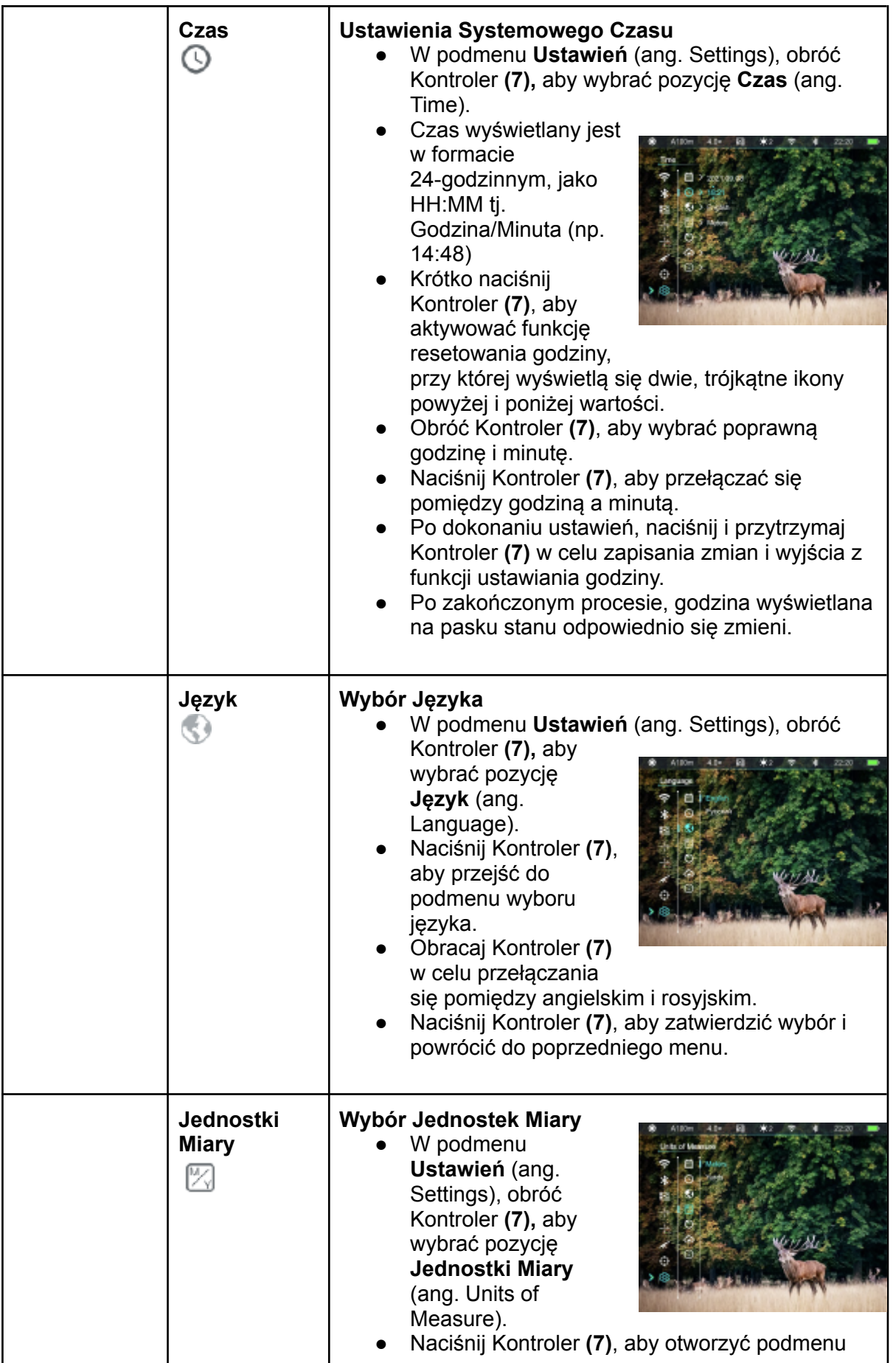

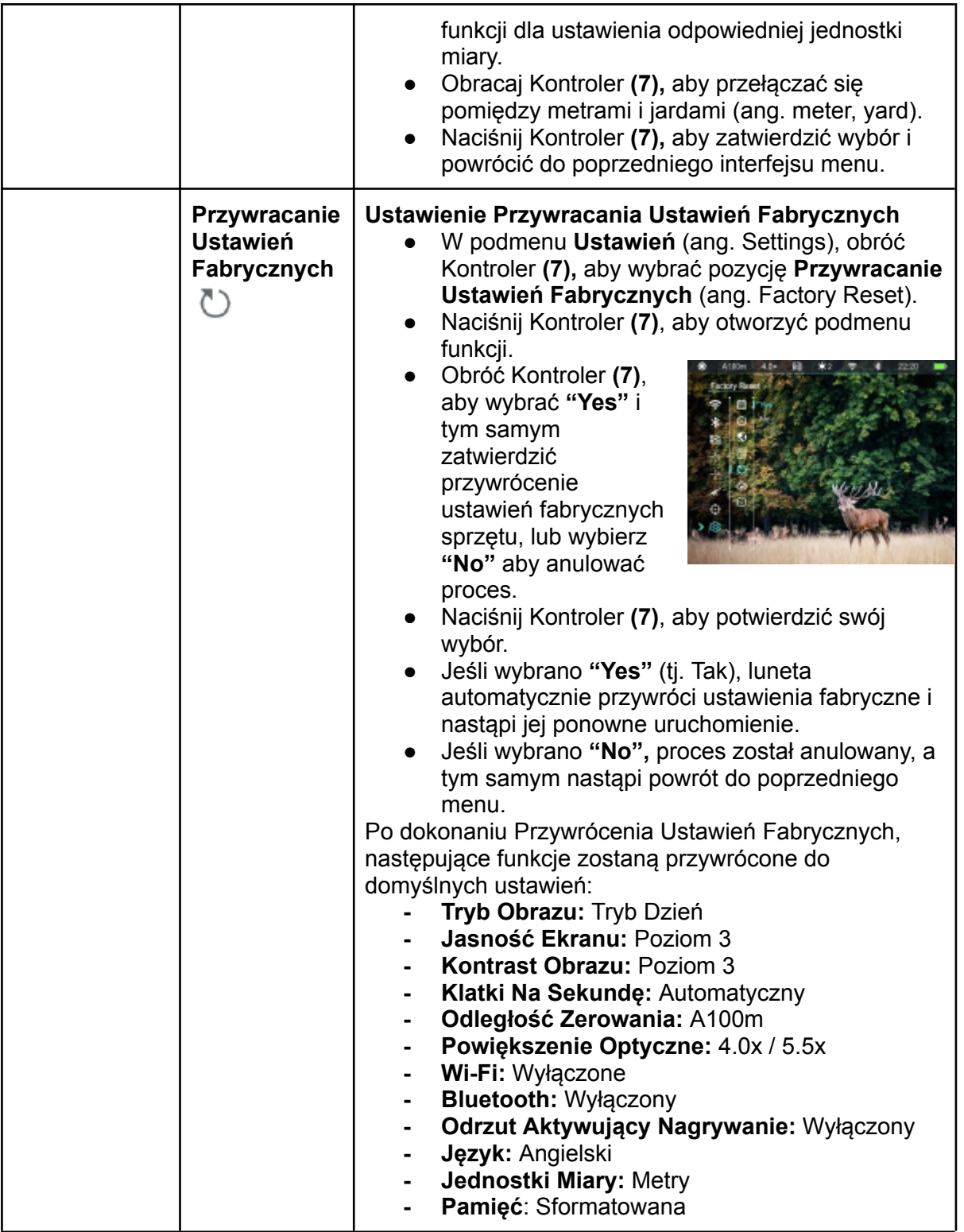

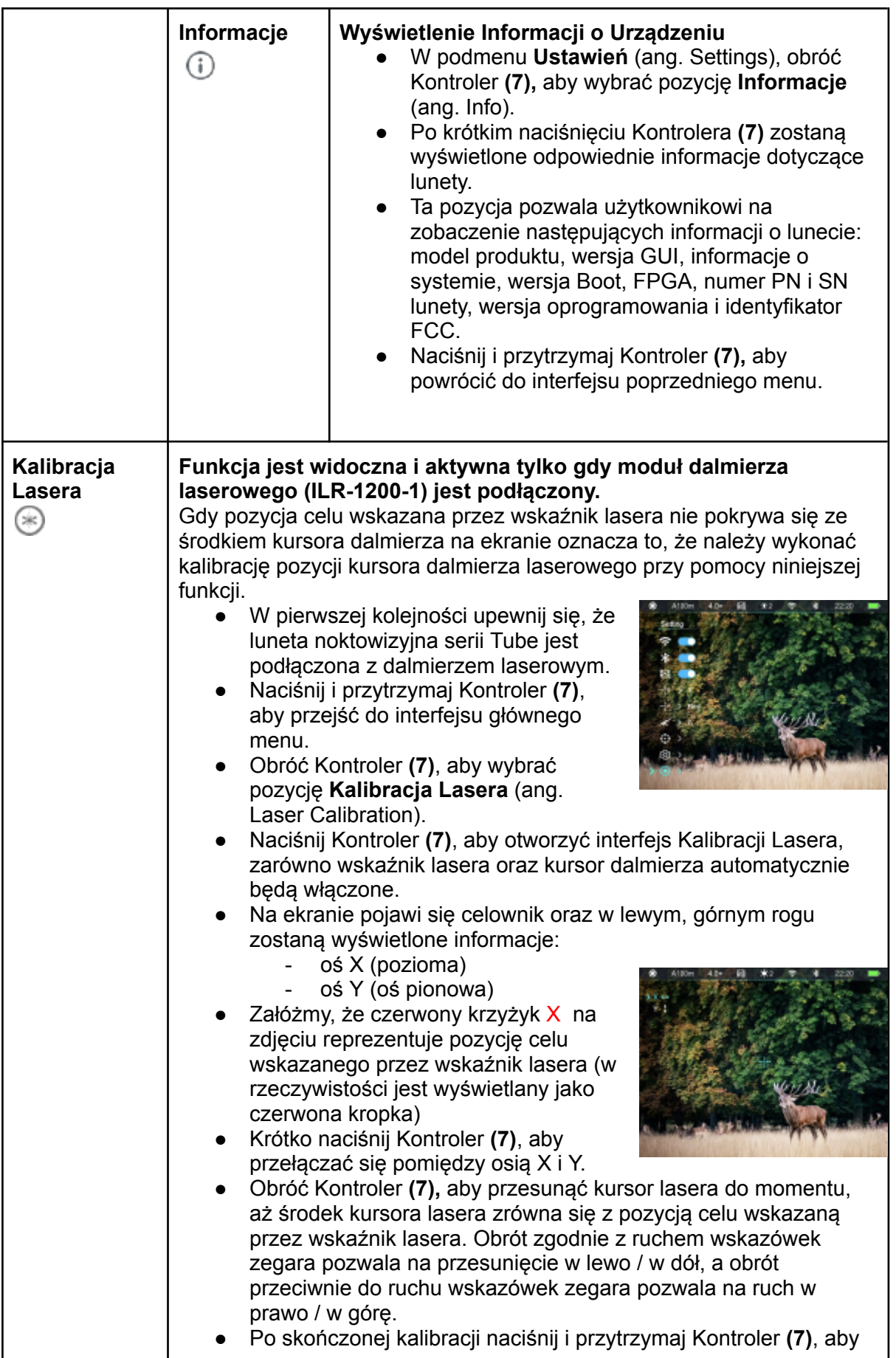

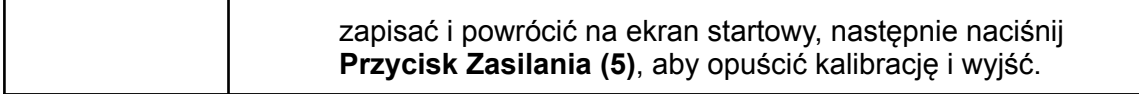

## **16. FUNKCJA OBRAZ W OBRAZIE (PIP)**

Obraz w Obrazie (PIP) zapewnia poruszające się, niezależne okno, powiększonego obrazu głównego. To okno wyświetla dwukrotnie powiększony obraz konkretnego obszaru wskazanego przez celownik.

- Na ekranie startowym naciśnij **Przycisk PIP (6)**, aby włączyć lub wyłączyć tę funkcję.
- Gdy PIP jest właczony, oddzielne okno pojawi się u góry ekranu wraz z jednoczesnym wyświetlaniem obrazu głównego.
- Gdy powiększysz przy pomocy obrotu Kontrolera **(7)** obraz główny, obraz wyświetlany w oknie PIP również odpowiednio zostanie powiększony.
- Dla przykładu, gdy powiększenie obrazu głównego wynosi 4x, to odpowiadające powiększenie obrazu PIP wynosi 8x.

Ważne

- Z pewnych powodów ta funkcja nie jest dostępna w niektórych regionach.

## **17. DALMIERZ LASEROWY (ILR-1200-1, kupowany osobno)**

Luneta noktowizyjna serii Tube obsługuje zewnętrzny moduł dalmierza laserowego (ILR-1200-1) kupowany oddzielnie.

W celu poznania szczegółowego opisu dotyczącego instalacji i użytkowania modułu dalmierza laserowego sprawdź instrukcję obsługi dalmierza laserowego dołączoną do opakowania tego sprzętu.

- Włącz funkcję Bluetooth na swojej lunecie noktowizyjnej serii Tube.
- Naciśnij i przytrzymaj **Przycisk Zasilania** na module dalmierza laserowego w celu włączenia modułu dalmierza laserowego. Dioda LED na module dalmierza laserowego zacznie migać.
- Następnie, moduł dalmierze laserowego automatycznie połaczy się z Twoją lunetą noktowizyjną serii Tube.
- Po pomyślnym podłączeniu dioda LED na module dalmierza laserowego zgaśnie, a ikona baterii pojawi się po prawej stronie ikony Bluetooth **na pasku stanu**, co oznacza, że luneta noktowizyjna Tube została pomyślnie połączona z modułem dalmierza laserowego.
- Następnie, naciśnij i przytrzymaj **Przycisk PIP (4)**, aby włączyć / wyłączyć funkcję dalmierza laserowego.
- ILR-1200-1 obsługuje tryb ciągłego pomiaru, w którym pomiar odbywa się w czasie rzeczywistym i w sposób automatyczny, bez żadnych dodatkowych operacji.
- Wartość pomiaru wyświetlana jest w górnym, prawym rogu ekranu.

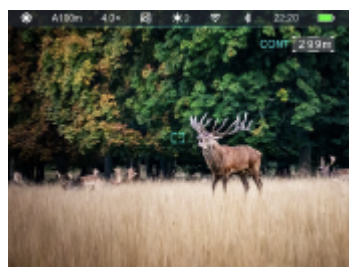

- Gdy wartość pomiaru wskazuje MAX, oznacza to, że odległość celu przekracza maksymalny dystans pomiaru lasera (999m).
- Przełącz jednostki miary w **Głównym Menu – Ustawienia – Jednostki Miary** (ang. Main Menu – Settings – Units of Measure).
- Wykonywanie pomiaru nie ma wpływu na inne funkcje, takie jak menu i inne funkcje szybkiego menu.

## **18. Wi-Fi**

Seria Tube posiada wbudowany moduł Wi-Fi. Urządzenie może połączyć

się bezprzewodowo z innym urządzeniem mobilny (laptopem lub telefonem) przez Wi-Fi.

- Aby uruchomić moduł bezprzewodowy, wejdź w główne menu za pomocą długiego naciśnięcia **Kontrolera (7)**.
- Obróć **Kontroler (7),** aby wybrać pozycję Wi-Fi.
- Krótko naciśnij **Kontroler (7)**, aby włączyć/wyłączyć (ang. on/off) funkcję **Wi-Fi**.
- Gdy Wi-Fi lunety jest włączone, poszukaj sygnału Wi-Fi o nazwie "Infiray\_XXXXXX" na swoim telefonie. XXXXXX to 6-cyfrowy numer seryjny składający się z cyfr i liter.
- Wybierz Wi-Fi, wprowadź hasło i nawiąż połączenie. Początkowe hasło to 12345678.
- Po udanym nawiązaniu połączenia możesz sterować lunetą za pośrednictwem aplikacii.

#### **Ustaw nazwę i hasło Wi-Fi**

Seria Tube pozwala na zmianę hasła i nazwy Wi-Fi za pomocą aplikacji **InfiRay Outdoor**.

- Po podłączeniu lunety do urządzenia zewnętrznego kliknij ikonę **"Ustawienia"** (ang. Settings**)** w aplikacji **InfiRay Outdoor,** aby przejść do interfejsu ustawień.
- W polu tekstowym wprowadź i zatwierdź nową nazwę (SSID) i hasło sieci Wi-Fi.
- Musisz ponownie uruchomić urządzenie, aby nowa nazwa i hasło się zaktualizowały.

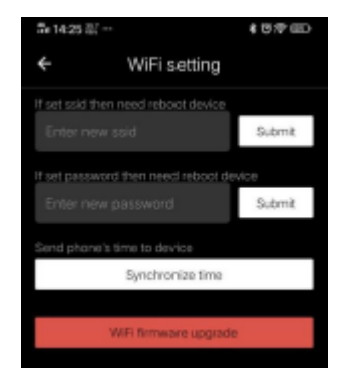

Ważne

- Po przywróceniu ustawień fabrycznych nazwa Wi-Fi i hasło również zostaną przywrócone do domyślnych ustawień.

## **19 AKTUALIZACJA I INFIRAY OUTDOOR**

Luneta noktowizyjna serii Tube obsługuje technologię **InfiRay Outdoor**, która umożliwia przesyłanie obrazu z lunety do smartfonu lub tabletu za pośrednictwem Wi-Fi w czasie rzeczywistym.

Szczegółowe informacje dotyczące **InfiRay Outdoor** można znaleźć na oficjalnej stronie internetowej [www.infirayoutdoor.com](http://www.infirayoutdoor.com).

Projekt lunety zapewnia możliwość aktualizacji oprogramowania. Aktualizacja jest możliwa za pośrednictwem aplikacji **InfiRay Outdoor.** Istnieje również możliwość pobrania i aktualizacji oprogramowania z oficjalnej strony internetowej.

#### **O InfiRay Outdoor**

● Możesz pobrać aplikację **InfiRay Outdoor** z oficjalnej strony internetowej lub ze sklepu z aplikacjami lub skanując poniższy kod QR.

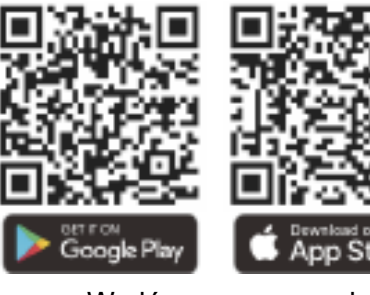

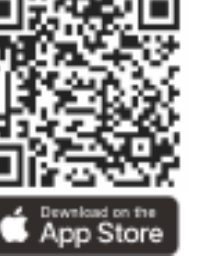

- W głównym menu włącz funkcję Wi-Fi na swoim urządzeniu.
- Otwórz aplikację **InfiRay Outdoor** na telefonie.
- Na telefonie poszukaj sygnału i połącz się z Wi-Fi o nazwie Infiray\_XXXXXX.
- Po udanym nawiązaniu połączenia, na ekranie automatycznie wyświetli się informacja o dostępnej aktualizacji. Naciśnij "**Teraz"** (ang. Now), aby pobrać aktualizacje lub "Później" (ang. Later), aby zaktualizować później.
- **InfiRay Outdoor** automatycznie zapisze ostatnio podłączone urządzenie. Tak więc, jeśli Twoje urządzenie nie łączyło się z urządzeniem mobilnym, ale było wcześniej połączone z **InfiRay Outdoor**, przed włączeniem **InfiRay Outdoor** pojawi się przypomnienie o aktualizacji, jeśli takowa będzie dostępna. Możesz pobrać aktualizację najpierw, przez mobilne Wi-Fi, a następnie połączyć urządzenie z urządzeniem mobilnym, aby zakończyć aktualizację.
- Po zakończeniu aktualizacji urządzenie ponownie się uruchomi.

## **20. KONTROLA TECHNICZNA**

Zaleca się przeprowadzanie kontroli technicznej przed każdym użyciem sprzętu. Należy sprawdzić:

- Wygląd lunety (nie powinny występować pęknięcia na obudowie).
- Stan obiektywu oraz okularu (nie powinny występować pęknięcia, tłuste plamy, brud lub inne naloty).
- Stan akumulatora (należy go wcześniej w pełni naładować) i styków elektrycznych (brak zasolenia i utlenienia).
- Urządzenie sterujące/przyciski powinny działać.

## **21 KONSERWACJA**

Konserwacja powinna być przeprowadzana przynajmniej dwa razy w roku i składać się z następujących kroków:

- Przetrzyj powierzchnię metalowych i plastikowych części za pomocą bawełnianej szmatki, aby wyczyścić kurz i brud. Do czyszczenia można użyć smaru silikonowego.
- Wyczyść styki elektryczne urządzenia i gniazda akumulatora przy użyciu nietłustego rozpuszczalnika organicznego.
- Sprawdź powierzchnie okularu i obiektywu. Jeżeli jest to potrzebne, wyczyść kurz i piasek z części optycznych (najlepiej użyć metody bezkontaktowej). Czyszczenie zewnętrznych części optycznych powinno zostać wykonane za pomocą specjalnie zaprojektowanych środków czyszczących do tego celu.

## **22 ROZWIĄZYWANIE PROBLEMÓW**

W tabeli poniżej wymieniono wszystkie problemy, które mogą wystąpić podczas obsługi urządzenia. Należy wykonać zalecane kontrole i naprawy w kolejności podanej w tabeli. W przypadku wystąpienia wady, niewymienionej w tabeli, lub w przypadku braku możliwości samodzielnej naprawy, prosimy o jak najszybsze skontaktowanie się ze sprzedawcą lub dostawcą w celu naprawy sprzętu.

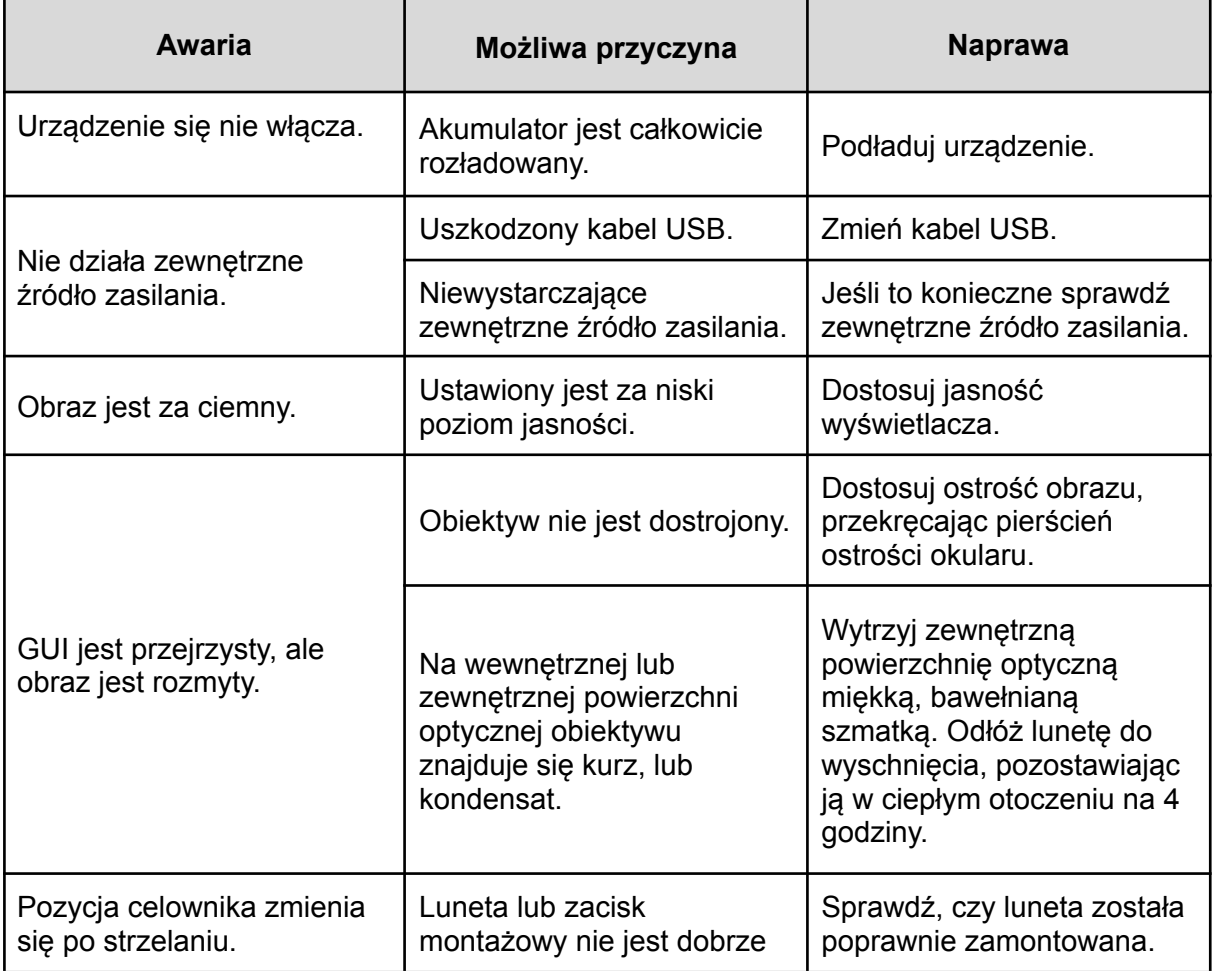

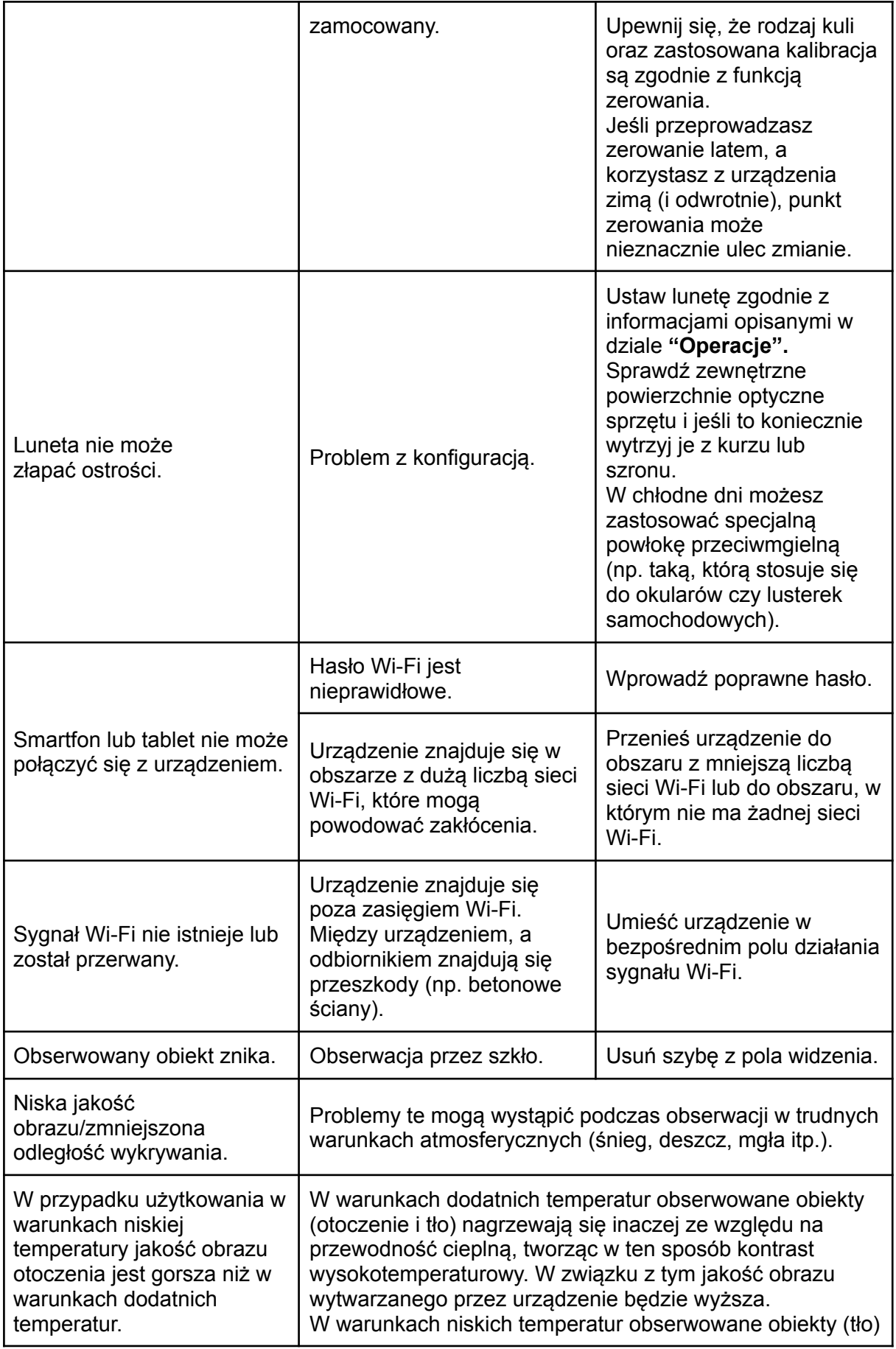

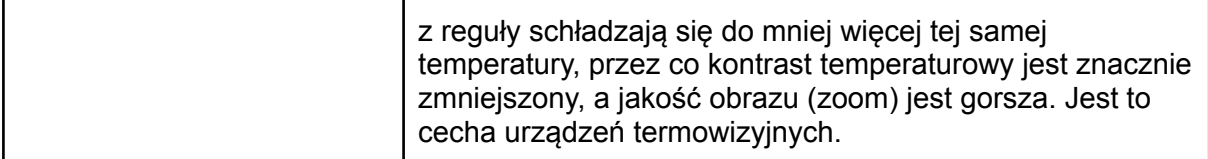

## **23. INFORMACJE PRAWNE I REGULACYJNE**

Zakres częstotliwości modułu nadajnika bezprzewodowego to: **WLAN: 2.412-2.472GHz** Moc bezprzewodowego modułu nadajnika < 20 dBm

My, IRay Technology Co., Ltd., niniejszym oświadczamy, że sprzęt radiowy lunety noktowizyjnej serii Tube jest zgodny z dyrektywami 2014/53/UE, 2011/65/UE i RER 2017 (SI 2017/1206).

#### **Oświadczenie FCC FCC-ID: 2AYGT-TD50L**

#### **Wymagania Dotyczące Oznakowania**

To urządzenie jest zgodne z częścią 15 przepisów FCC. Działanie podlega następującym dwóm warunkom: (1) to urządzenie nie może powodować szkodliwych interferencji oraz (2) to urządzenie musi akceptować wszelkie odbierane interferencje, w tym interferencje, które mogą powodować niepożądane działanie.

#### **Informacje Dla Użytkownika**

Jakiekolwiek zmiany lub modyfikacje, które nie są wyraźnie zatwierdzone przez stronę odpowiedzialną za zgodność mogą unieważnić prawo użytkownika do korzystania z urządzenia.

#### **Kompatybilność Elektromagnetyczna Klasa A**

**Uwaga:** To urządzenie zostało przetestowane i uznane za zgodne z ograniczeniami dla urządzeń cyfrowych klasy A, zgodnie z częścią 15 przepisów FCC.Ograniczenia te zostały stworzone w celu zapewnienia rozsądnej ochrony przed szkodliwymi zakłóceniami podczas użytkowania sprzętu w środowisku komercyjnym. To urządzenie generuje, wykorzystuje i może emitować energię o częstotliwości radiowej, a jeśli nie zostanie zainstalowane i używane zgodnie z instrukcją obsługi, może powodować szkodliwe zakłócenia w łączności radiowej. Eksploatacja tego sprzętu w obszarze mieszkalnym może powodować szkodliwe zakłócenia i w takim przypadku użytkownik będzie zobowiązany do usunięcia zakłóceń na własny koszt.

Aby zachować zgodność z wymogami dotyczącymi ekspozycji na fale radiowe, należy zachować minimalną odległość 0,5 cm pomiędzy ciałem użytkownika i zestawem słuchawkowym wliczając w to antenę.

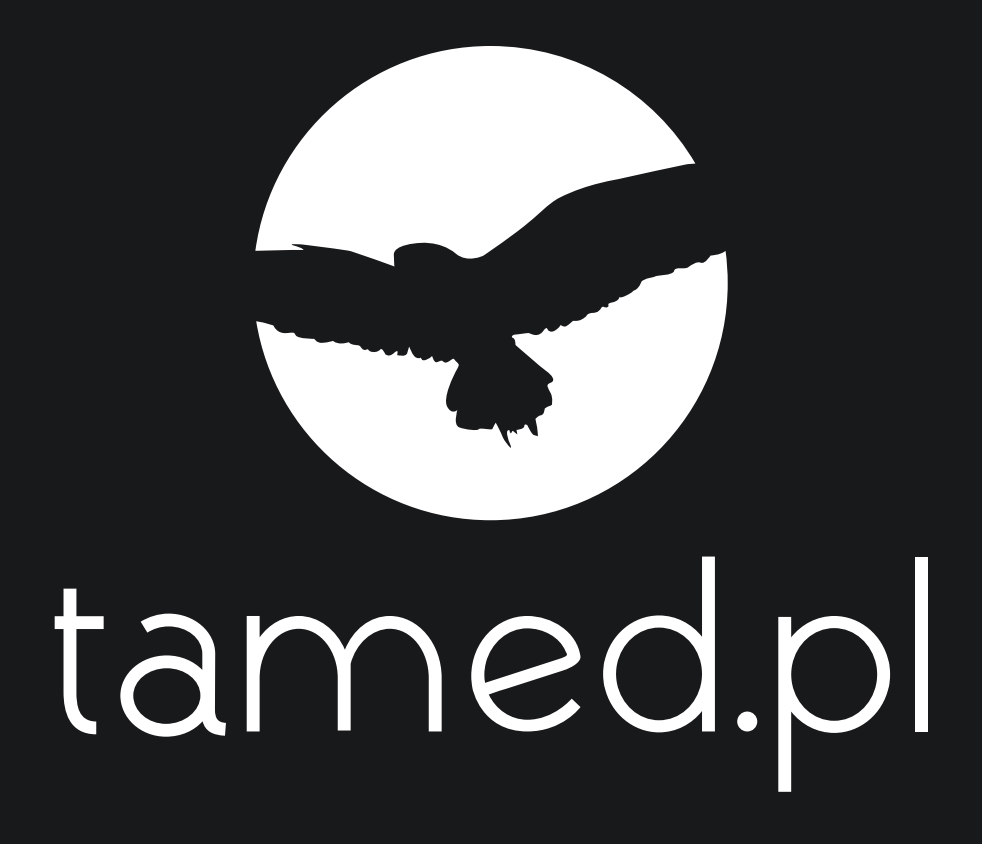

**TAMED GROUP** ul. Lesna 8 10-173 Olsztvn

kom. +48 607 677 054

e-mail: sales@tamed.pl www.infiraypolska.pl